# **SNABBMALL COMBITEST 422**

**Rödmarkerad= Anläggningen skall vara spänningslös Grönmarkerad= Anläggningen skall vara spänningssatt** 

#### **Kontinuitetsmätning(kontroll av jordledaren):**

Välj **RPE: Kontinuitet**

Välj Gränsvärde på och ställ in gränsvärde Koppla in blå och svart testkabel till instrumentet. Kompensera testkablarnas resistans tillsammans med förlängningsledningen genom att skapa en krets och tryck på  $>0$ <. Koppla in testkablarna till jordledningarna som ska testas. Tryck GO STOP för att starta testet. Spara högsta värdet på varje grupp.

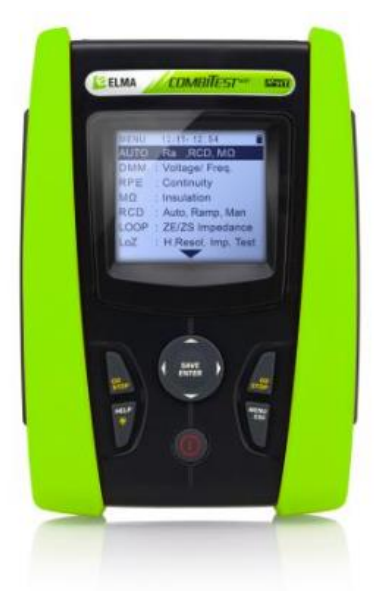

### **Isolationstest:**

Välj M $\Omega$ : Isolation Välj gränsvärde (**Gräns**) 1M Ω.

Välj testspänning (**Vtest**) 500V.

För att minimera risken för skador på komponenter i installationen, kan man med fördel (under mätningen) kortsluta L1, L2, L3 & N. Därigenom undviker man eventuella skillnader i spänningspotential under mätningen. Använd Grön testkabel för Jord och Svart testkabel för Fas/Neutral.

Använd gärna Elma Easy Iso enligt schema (ansluts till svart testkabel). Tryck GO STOP för att starta testet.

## *Slå på spänningen!*

#### **JFB/RCD test:**

*Testa i centralen eller närmsta uttag med alla säkringar frånslagna.*  Välj **RCD: Auto, Ramp, Man**

Välj

Märkutlösningsström på jordfelsbrytaren, normalt 30mA Välj typ av JFB-brytare A (M), AC (V) eller B (...) både (G) och Selektiv (S). Kopplas på jfb med Grön, Blå & Svart testkabel och ex. magnetprober från Bläckfisk: Grön på inkommande nolla, Blå på utgående nolla, Svart på utgående fas.

Tryck GO STOP för att starta testet och spara värdet.

**Mätning Ik1(lägsta kortslutningsström):** *Här används vanligtvis stickproppen Testa längst bort på varje grupp*  Välj **LOOP: ZE/ZS Impedans**

FUNC: L-N, MODE: STD Tryck GO STOP för att starta testet. Spara högsta värdet på varje grupp. (**Ipsc** mätvärdet)

#### **Mätning Ik₃(trefasig kortslutnings ström):**

*Mätningen görs i centralen exempelvis på huvudbrytare.*  Välj **LOOP: ZE/ZS Impedans** FUNC: L-L, MODE: STD Tre mätningar görs. L1-L2, L1-L3, L2-L3. Tryck GO STOP för att starta testet. Mät två-fasigt. Räkna om till tre-fasigt. *Ik3= Ik2 x 1,15* (**Ipsc** mätvärdet) Högsta värdet sparas och skrives på gruppschema.

#### **Mätning Ikj förimpedans Zför :**

**Mätningen görs i centralen exempelvis på huvudbrytare.**  Välj **LOOP: ZE/ZS Impedans** FUNC: L-PE, MODE: STD Tre mätningar görs: L1-PE, L2-PE, L3-PE. Tryck GO STOP för att starta testet. Högsta värdet sparas och skrives på gruppschema. t ex Zför**=0,26Ω (ZL-PE** mätvärdet)

#### **Fasföljd***:*

Välj **1.2.3: Fassekvens** MODE: 1T Tryck GO STOP för att starta testet. Sätt svart mätprob på L1. Efter akustik signal frånkoppla mätproben. Koppla till L2. Är fasföljden korrekt står det OK på skärmen och 1 2 3 visas på skärmen. Är fasföljden fel står det INTE OK och 2 1 3 visas. *Fasföljden skall vara lika i hela anläggningen!* 

#### **Minnet:**

Efter mätning tryck på SAVE ENTER Välj sedan vart du vill spara din mätning.

Tryck HELP för hjälp med hur testkablar ska kopplas på respektive mätning.

Mallen är tänkt som ett hjälpmedel. Elma Instruments tar inget ansvar för eventuella fel.

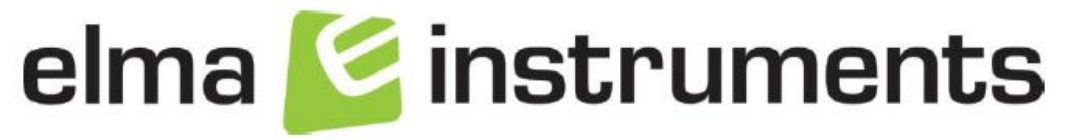